KURVENDISSKUTION, INTEGRALRECHNUNG, VEKTORENRECHNUNG. WAHRSCHEINLICHKEITSRECHNUNG

### **MORITZ LANDWEHR**

# TASCHENRECHNER IN DER **OBERSTUFE**

SCHNELLANLEITUNG FÜR DEN MATHEMATIKUNTERRICHT

**OPTIMIERT FÜR: CASIO FX-9860 GII** CASIO FX-9860 GII SD **CASIO FX-9750 GII CASIO FX-CG50** 

### Vorwort

Mathematikunterricht ist, insbesondere in den höheren Jahrgangsstufen, nicht einfach. Unzählige Ansätze, Rechenwege und Formeln sollen möglichst auswendig beherrscht werden. Glücklicherweise können jedoch die meisten Aufgabenstellungen, sogar große Teile von Klausuren mit Hilfe eines Grafiktaschenrechners fehlerfrei gelöst werden, wenn man dessen Möglichkeiten kennt und die erforderlichen Bedienschritte beherrscht.

Alle diese für die Schule, insbesondere den Oberstufenunterricht relevanten Funktionen habe ich im vorliegenden Buch aufgeschrieben und möglichst leicht verständlich - und zudem kürzer als in einer vollständigen Bedienungsanleitung - erklärt. Zusätzlich habe ich für jedes Thema auch den mathematischen Ansatz angegeben, der in einer Klausur immer mindestens erwartet wird.

Teilweise erscheinen die Tastenkombinationen sehr komplex. Es lohnt jedoch, sich mit ein wenig Zeit in die Menüstruktur hineinzudenken. Wenn man dann noch die einzelnen Beispiele ausprobiert, findet man sich sehr schnell in den einzelnen Menüs zurecht.

Meinem Mathematiklehrer Jan Thorun möchte ich für die fachkundige Unterstützung und motivierende Begleitung danken.

Dieses Buch steht in keinem direkten Zusammenhang mit Casio.

Alle Bilder wurden mit dem "Casio fx-Manager" gemacht.

©/ Copyright: 2021 Moritz Landwehr Am Gymnasium Lilienthal 1. Auflage, 2021

## Inhaltsverzeichnis

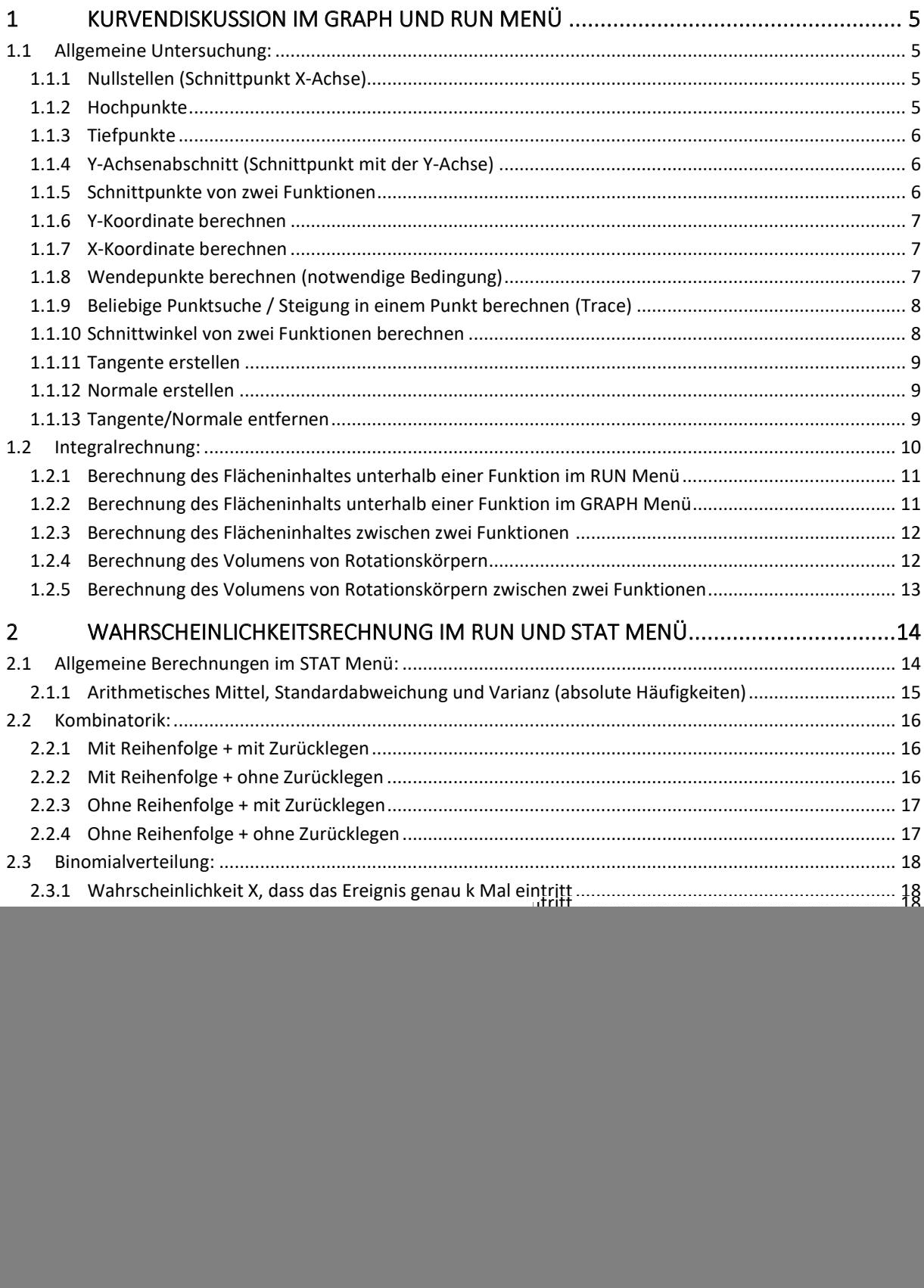

![](_page_3_Picture_8.jpeg)

### Nutzungshinweise:

- Nach (fast) allen Tastenkombinationen muss EXE gedrückt werden, um die Berechnung  $\bullet$ auszuführen.
- Bei allen Tastenkombinationen wird aus dem Grundmodus gestartet.  $\bullet$

![](_page_4_Picture_3.jpeg)

Im Grundmodus steht "JUMP" "DEL" "MAT" "MATH" unten im Bildschirm. Solle dies nicht der Fall sein, muss EXIT so oft gedrückt werden, bis der Grundmodus erreicht ist.

o GRAPH Menü:

![](_page_4_Figure_6.jpeg)

Grundmodus für  $f(x) = x^2$ .

Im Grundmodus wird unten im Bildschirm kein Menü angezeigt. Solle dies nicht der Fall sein, muss EXIT so oft gedrückt werden, bis der Grundmodus erreicht ist.

o EQUA Menü:

![](_page_4_Picture_10.jpeg)

Im Grundmodus wird unten im Bildschirm "SIML", "POLY" und "SOLV" angezeigt. Solle dies nicht der Fall sein, muss EXIT so oft gedrückt werden, bis der Grundmodus erreicht ist.

### 1 Kurvendiskussion im GRAPH und RUN Menü

### 1.1 Allgemeine Untersuchung:

Für alle Beispiele wird die Funktion  $f(x) = x^3 - 3x - 2$  verwendet.

#### Wichtige Einstellung:

 $GRAPH$  Menü  $\rightarrow$  SHIFT  $\rightarrow$  MENU  $\rightarrow$  *Derivative: ON* 

![](_page_5_Picture_5.jpeg)

Bei diversen folgenden Berechnungen wird bei  $dy/dx =$  die Steigung in einem Punkt automatisch angezeigt.

1.1.1 Nullstellen (Schnittpunkt X-Achse)

Ansatz:

 $f(x) = 0$ 

Mit GTR:

 $GRAPH$  Menü  $\rightarrow G-Solve (F5) \rightarrow ROOT (F1)$ 

 $\rightarrow$  per links; rechts Taste zwischen Nullstellen springen

![](_page_5_Figure_13.jpeg)

y=n

Die erste Nullstelle der Funktion  $f(x) = x^3 - 3x - 2$  ist bei  $x = -1$  und  $y = 0$ . (Mit den Pfeiltasten kann gegebenenfalls zu weiteren Ergebnissen gewechselt werden.)

1.1.2 Hochpunkte

 $8 = -1$ 

Ansatz:  $f'(x) = 0$ 

Mit GTR:  $GRAPH$  Menü  $\rightarrow G-Solve$  (F5)  $\rightarrow$  MAX (F2)  $\rightarrow$  per links; rechts Taste zwischen Hochpunkten wechseln Y1=X^(3)-3X-2 dy/dx=0 MAX

Der Hochpunkt der Funktion  $f(x) = x^3 - 3x - 2$  ist bei  $x = -1$  und  $y = 0$ . (Mit den Pfeiltasten kann gegebenenfalls zu weiteren Ergebnissen gewechselt werden.) 1.1.3 Tiefpunkte

Ansatz:  $f'(x) = 0$ 

Mit GTR:  $GRAPH$  Menü  $\rightarrow$  G-Solve (F5)  $\rightarrow$  MIN (F3)  $\rightarrow$  per links; rechts Taste zwischen Tiefpunkten wechseln  $Y1 = X^2(3) - 3X - 2$ h. dy-da=0 MIN  $X = 1$ Y=- U

Der Tiefpunkt der Funktion  $f(x) = x^3 - 3x - 2$  ist bei  $x = 1$  und  $y = -4$ . (Mit den Pfeiltasten kann gegebenenfalls zu weiteren Ergebnissen gewechselt werden.)

1.1.4 Y-Achsenabschnitt (Schnittpunkt mit der Y-Achse) Ansatz:

 $f(0)$ 

![](_page_6_Figure_6.jpeg)

1.1.5 Schnittpunkte von zwei Funktionen

 $g(x) = 0.5x$ Ansatz:  $f(x) = g(x)$ 

Mit GTR:  $GRAPH$  Menü  $\rightarrow$  G-Solve (F5)  $\rightarrow$  ISCT (F5)  $91 = X^2(3)$ <br> $92 = 0.5X$  $-3x-2$ 8=- 1.4592613

Der erste Schnittpunkt der Funktion  $f(x) = x^3 - 3x - 2$  und  $g(x) = 0.5x$  ist bei  $x \approx -1.46$  und  $y \approx -0.73$ . (Mit den Pfeiltasten kann gegebenenfalls zu weiteren Ergebnissen gewechselt werden.)

### 1.1.6 Y-Koordinate berechnen

Ansatz:  $f(x) =$ 

Mit GTR:

GRAPH Menü  $\rightarrow$  G-Solve (F5)  $\rightarrow$   $\rightarrow$  (F6)  $\rightarrow$  Y-CAL (F1)

 $\rightarrow$ X-Koordinate eingeben

![](_page_7_Figure_5.jpeg)

Gibt man in diesem Fenster die X-Koordinate des Punktes ein und bestätigt dann mit EXE, wird der zugehörige Y-Wert berechnet.

### 1.1.7 X-Koordinate berechnen

Ansatz:  $f($ :  $y$ 

Mit GTR: GRAPH Menü  $\rightarrow$  G-Solve (F5)  $\rightarrow$   $\rightarrow$  (F6)  $\rightarrow$  X-CAL (F2)  $\rightarrow$  Y-Koordinate eingeben  $F \cup$ Enter Y-Value y:

Gibt man in diesem Fenster die Y-Koordinate des Punktes ein und bestätigt dann mit EXE, wird der zugehörige X-Wert berechnet.

### 1.1.8 Wendepunkte berechnen (notwendige Bedingung)

Ansatz:

 $f''(x) = 0$ 

Wichtig: Man muss die zweite Ableitung in den Taschenrechner eingeben und dann mit ROOT die Nullstellen bestimmen (siehe 1.1.1).

![](_page_7_Figure_15.jpeg)

1.1.9 Beliebige Punktsuche / Steigung in einem Punkt berechnen (Trace)

Erklärung: Wenn man die X-Koordinate eines Punktes hat, kann man sich mithilfe der Trace Funktion die zugehörige Y-Koordinate und zusätzlich die Steigung in dem Punkt anzeigen lassen.

Ansatz:

 $f(x) =$ 

Mit GTR: GRAPH Menü  $\rightarrow$  Trace (F1)  $\rightarrow$  X-Koordinate eingeben  $Y1 = X^2(3) - 3X - 2$ àv∠age-al k=o  $Y = -2$ 

Die Y-Koordinate des Punktes ist  $y = -2$ . Die Steigung in dem Punkt ist  $m = -3$ .  $(dy / dx =$  ist die Steigung des angezeigten Punktes.)

### 1.1.10 Schnittwinkel von zwei Funktionen berechnen

Hinweis: Der Taschenrechner muss auf das Ausgeben von Winkeln (Deg) gestellt werden:

RUN Menü  $\rightarrow$  SHIFT $\rightarrow$ Menu $\rightarrow$ zu "Angle" scrollen $\rightarrow$ Deg (F1) $\rightarrow$  EXIT

![](_page_8_Picture_9.jpeg)

tan( $\alpha$ ) =  $\left| \frac{m_1 - m_2}{1 + m_1 \times m_2} \right|$ <br>  $\alpha = \tan^{-1} \left| \frac{m_1 - m_2}{1 + m_1 \times m_2} \right|$ Ansatz: Umgestellt:

Mit GTR:

RUN-Menü  $\rightarrow$  SHIFT  $\rightarrow$  tan  $\rightarrow$  MATH (F4)  $\rightarrow$  Abs (F3)  $\rightarrow \frac{m_1 - m_2}{1 + m_1 \times m_2}$ 

![](_page_8_Figure_13.jpeg)

Der Schnittwinkel beträgt  $\alpha \approx 36.87^{\circ}$ .

#### 1.1.11 Tangente erstellen

Ansatz (vereinfacht):

 $y = m \times x + b$  (*m* sei die Steigung in dem Punkt *P* (*x*; *y*))

Mit GTR:

GRAPH Menü  $\rightarrow$  Sketch (F4)  $\rightarrow$  Tang (F2) $\rightarrow$  X-Koordinate eingeben  $Y1 = X^2(3) - 3X - 2$ 

![](_page_9_Figure_5.jpeg)

Die Tangentengleichung der Funktion  $f(x) = x^3 - 3x - 2$  durch den Punkt P (2;0) lautet  $y = 9x - 18$ .  $(Y = \underline{\hspace{2cm}}$  ist die zugehörige Tangentengleichung.)

#### 1.1.12 Normale erstellen

Ansatz (vereinfacht):

 $y = -\frac{1}{m} \times x + b$  (*m* sei die Steigung in dem Punkt *P* (*x*; *y*))

Mit GTR:

GRAPH Menü  $\rightarrow$  Sketch (F4)  $\rightarrow$  Norm (F3)  $\rightarrow$  X-Koordinate eingeben

![](_page_9_Figure_12.jpeg)

Die Normalengleichung der Funktion  $f(x) = x^3 - 3x - 2$  durch den Punkt P (2; 0) lautet  $y = -0.111x + 0.222$ .  $(Y = \underline{\hspace{1cm}}$  ist die zugehörige Normalengleichung.)

1.1.13 Tangente/Normale entfernen

Mit GTR:  $GRAPH$  Menü  $\rightarrow$  Sketch (F4)  $\rightarrow$  Cls (F1)

### 1.2 Integralrechnung:

Für alle Beispiele wird die Funktion  $f(x) = x^3 - 3x + 4$  verwedet.

Wichtig: Bei allen folgenden Beispielen handelt es sich um idealisierte Beispiele, bei denen der berechnete Flächeninhalt auch der Flächeninhaltsbilanz entspricht. Der Taschenrechner berechnet immer die Flächenbilanz. Um den "reinen" Flächeninhalt zu berechnen, muss die Funktion in einzelne Abschnitte eingeteilt werden. Anschließend müssen die einzelnen Flächeninhalte der Abschnitte addiert werden.

Beispiel:

![](_page_10_Figure_4.jpeg)

Um den Flächeninhalt von der ersten Nullstelle (a) bis zur dritten Nullstelle (c) zu berechnen, muss man zusätzlich die Nullstelle c bestimmen (siehe 1.1.1), um die Sektoren 1 und 2 (siehe Bild) einzugrenzen. Dann kann man den Flächeninhalt der einzelnen Sektoren berechnen und anschießend die Beträge addieren:

$$
A_{gesamt} = \left| \int_{a}^{b} f(x) dx \right| + \left| \int_{b}^{c} f(x) dx \right|
$$

1.2.1 Berechnung des Flächeninhaltes unterhalb einer Funktion im RUN Menü Ansatz:

$$
A = \int_{x_1}^{x_2} f(x) dx
$$

Mit GTR: RUN Menü  $\rightarrow$  MATH (F4)  $\rightarrow$   $\rightarrow$  (F6)  $\rightarrow$  f dx (F1)  $\rightarrow$  Funktion eingeben  $\rightarrow$ *Limit* ( $x_1$ )  $\rightarrow$ *Limit* ( $x_2$ ) .<br>|X<sup>3</sup>-3X+4dx  $\frac{75}{4}$  $\Box$  $J$ dx  $Z$ (  $\overline{\phantom{0}}$ Der Flächeninhalt unterhalb der Funktion  $f(x) = x^3 - 3x + 4$  von  $x_1 = 0$  bis  $x_2 = 3$  ist  $A = \frac{75}{4}FE = 18,75 FE.$ 

1.2.2 Berechnung des Flächeninhalts unterhalb einer Funktion im GRAPH Menü Ansatz:

$$
A = \int_{x_1}^{x_2} f(x) dx
$$

Mit GTR:

GRAPH-Menü  $\rightarrow$  G-Solve (F5)  $\rightarrow$   $\rightarrow$  (F6)  $\rightarrow$   $\int dx$  (F3)  $\rightarrow$   $x_1$  eingeben und mit EXE bestätigen  $\rightarrow x_2$  eingeben und mit EXE bestätigen

![](_page_11_Figure_7.jpeg)

Der Flächeninhalt der Funktion  $f(x) = x^3 - 3x + 4$  von  $x_1 = 0$  bis  $x_2 = 3$  ist  $A = 18,75$  FE.

### 1.2.3 Berechnung des Flächeninhaltes zwischen zwei Funktionen

Hinweis: Je nachdem, welche Funktion in dem betrachteten Intervall den größeren Flächeninhalt unter sich einschließt, kann das Ergebnis negativ sein. Gegebenenfalls muss also der Betrag des Flächeninhaltes verwendet werden. In den folgenden Beispielen schließt  $f_1(x)$  in dem betrachteten Intervall den größeren Flächeninhalt unter sich ein und es muss nicht der Betrag verwendet werden.

Ansatz:

$$
A = \int_{x_1}^{x_2} f_1(x) dx - \int_{x_1}^{x_2} f_2(x) dx
$$

Mit GTR:

RUN Menü  $\rightarrow$  Math (F4)  $\rightarrow$   $\rightarrow$  (F6)  $\rightarrow$   $\int dx$  (F1)  $\rightarrow$  *Eingabe wie in 1.2.1.*  $\rightarrow$  -

![](_page_12_Figure_6.jpeg)

![](_page_12_Figure_7.jpeg)

 Zur Veranschaulichung: Der Flächeninhalt des grau markierten Bereiches ist gesucht. Der Schnittpunkt der Graphen ist bei  $x \approx 2.44$ .

### 1.2.4 Berechnung des Volumens von Rotationskörpern

Ansatz:

$$
V = \pi \times \int_{x_1}^{x_2} (f_1(x))^2 dx
$$

 $x_1 = 0$  bis  $x_2 = 2.44$  ist  $A \approx 16.2$  FE.

Mit GTR:

RUN Menü  $\rightarrow \pi \times \rightarrow$  MATH (F4)  $\rightarrow \rightarrow$  (F6)  $\rightarrow$   $\int dx$  (F1)

![](_page_12_Figure_14.jpeg)

Das Volumen des Rotationskörpers der Funktion  $f(x) = x^3 - 3x + 4$  von  $x_1 = 0$  bis  $x_2 = 2.44$  ist  $V \approx 162,87 \, VE.$ 

1.2.5 Berechnung des Volumens von Rotationskörpern zwischen zwei Funktionen Hinweis: Es ist zwingend notwendig, die Integrale einzeln zu berechnen und anschließend voneinander zu subtrahieren und nicht zusammen in einem Integral voneinander zu subtrahieren. Auch hier muss, wie in 1.2.3 der Betrag der Integrale verwendet werden oder als Funktion  $f_1(x)$  die Funktion gewählt werden, die in dem betrachteten Bereich das größere Volumen unter sich einschließt.

Ansatz:

$$
V = \pi \times \int_{x_1}^{x_2} (f_1(x))^2 dx - \pi \times \int_{x_1}^{x_2} (f_2(x))^2 dx
$$

Mit GTR:

Eingabe wie in 1.2.4, nach oben gezeigtem Ansatz

![](_page_13_Figure_5.jpeg)

Das Volumen des Rotationskörpers zwischen der Funktion  $f_1 = \frac{1}{2}x + 10$  und  $f_2(x) = x^3 - 3x + 4$  von  $x_1 = 0$  bis  $x_2 = 2.44$  ist  $V \approx 701$  VE.

### 2 Wahrscheinlichkeitsrechnung im RUN und STAT Menü

### 2.1 Allgemeine Berechnungen im STAT Menü:

Wichtige Einstellungen:

Mit GTR:

STAT Menü  $\rightarrow$  CLAC (F2)  $\rightarrow$  SET (F6)  $\rightarrow$  untenstehende Einstellungen übernehmen (roter Kasten)

![](_page_14_Picture_125.jpeg)

Es ist wichtig, dass unter 1Var Freq die List 2 festgelegt ist. Mit dieser Einstellung werden in List 1 die Ereignisse eingetragen und in List 2 die absoluten Häufigkeiten der Ereignisse.

### Beispiel:

![](_page_14_Picture_126.jpeg)

Bei der Untersuchung einer Notenverteilung werden in List 1 also die möglichen Noten eingegeben und in List 2, wie oft diese Noten vorhanden sind.

![](_page_14_Picture_127.jpeg)

2.1.1 Arithmetisches Mittel, Standardabweichung und Varianz (absolute Häufigkeiten)

Ansatz arithmetisches Mittel: Ansatz Standardabweichung:  $\overline{v} = (\overline{s})^2$ Ansatz Varianz:

Mit GTR:

STAT Menü $\rightarrow$  Noten 1-6 in List 1 eingeben  $\rightarrow$  absolute Häufigkeiten der Noten in List 2 eingeben  $\rightarrow$  CLAC (F2)  $\rightarrow$  1VAR (F1)

Beispiel: Berechnen Sie das arithmetische Mittel (den Mittelwert), die Standardabweichung und Varianz für folgenden Notendurchschnitt:

![](_page_15_Picture_90.jpeg)

![](_page_15_Picture_91.jpeg)

Die gesuchten Größen werden wie folgt angezeigt:

Arithmetisches Mittel:  $\bar{x} \approx 3.1667$ Standardabweichung:  $\sigma x \approx 1,5723$ Varianz:  $\bar{v} \approx 1.5723^2 \approx 2.4721$ 

### 2.2 Kombinatorik:

![](_page_16_Picture_154.jpeg)

2.2.1 Mit Reihenfolge + mit Zurücklegen

$$
Ansatz: A = n^k
$$

Mit GTR:  $RUN Menü \rightarrow N \rightarrow \rightarrow K$  $\overline{N_{\rm K}}$  $\mathbf{1}$  $10^{5}$ 100000  $\Box$ **JUNP DELP EMAY MAIP** Theorie und Beispiel für  $n = 10$  und  $k = 5$ .

2.2.2 Mit Reihenfolge + ohne Zurücklegen

Ansatz:

$$
A = \frac{n!}{(n-k)!} = \binom{n}{k} \times k!
$$

Mit GTR:

RUN Menü  $\rightarrow$  OPTN  $\rightarrow$   $\rightarrow$  (F6)  $\rightarrow$  PROB (F3)  $\rightarrow$  N  $\rightarrow$  nCr (F3)  $\rightarrow$  k  $\rightarrow$   $\times$   $\rightarrow$  k  $\rightarrow x!$  (F1) NCK×K!  $\mathbf{1}$ 10C5×5! 30240 **D** 

 $x!$  In Prince RAND Theorie und Beispiel für  $n = 10$  und  $k = 5$ .

 $\sqrt{2}$ 

2.2.3 Ohne Reihenfolge + mit Zurücklegen Ansatz:

$$
A = \frac{(n+k-1)!}{k! \times (n-1)!} = {n+k-1 \choose k}
$$

Mit GTR: RUN Menü  $\rightarrow$  OPTN  $\rightarrow$   $\rightarrow$  (F6)  $\rightarrow$  PROB (F3)  $\rightarrow$  (n+k-1)  $\rightarrow$  nCr (F3)  $\rightarrow$  k  $N+K-1CK$  $\mathbf{1}$  $(10+5-1)$ C5 2002 Iо X! InPr InCr RAND  $\overline{\phantom{1}}$ Theorie und Beispiel für  $n = 10$  und  $k = 5$ .

2.2.4 Ohne Reihenfolge + ohne Zurücklegen

Ansatz:

$$
A = \frac{n!}{k! \times (n-k)!} = {n \choose k}
$$

Mit GTR: RUN Menü  $\rightarrow$  OPTN  $\rightarrow$   $\rightarrow$  (F6)  $\rightarrow$  PROB (F3)  $\rightarrow$  n  $\rightarrow$  nCr (F3)  $\rightarrow$  k **NCK**  $\mathbf 1$ 1005 252 o X! InPr InCr RAND  $\sqrt{2}$ 

Theorie und Beispiel für  $n = 10$  und  $k = 5$ .

#### 2.3 Binomialverteilung:

- n= Anzahl an Wiederholungen
- k= Anzahl an Treffern
- p= Trefferwahrscheinlichkeit

Mit "Komma" ist folgende Taste gemeint:

2.3.1 Wahrscheinlichkeit X, dass das Ereignis genau k Mal eintritt

Ansatz:

$$
P(X = k)
$$
  
=  $\binom{n}{k} \times p^k \times (1 - p)^{n-k}$ 

Mit GTR:

RUN Menü  $\rightarrow$  OPTN  $\rightarrow$  STAT (F5)  $\rightarrow$  DIST (F3)  $\rightarrow$  BINM (F5)  $\rightarrow$  Bpd (F1)

 $\cdot$ 

 $\rightarrow k \rightarrow Komma \rightarrow n \rightarrow Komma \rightarrow p$ 

![](_page_18_Figure_11.jpeg)

2.3.2 Wahrscheinlichkeit X, dass das Ereignis höchstens k Mal eintritt Ansatz:

$$
P(X \le k)
$$
  
= 
$$
\sum_{X=0}^{k} \left( {n \choose k} \times p^k \times (1-p)^{n-k} \right)
$$

Mit GTR:

RUN Menü  $\rightarrow$  OPTN $\rightarrow$  STAT (F5) $\rightarrow$  DIST (F3) $\rightarrow$  BINM (F5) $\rightarrow$  Bcd (F2)

![](_page_18_Picture_16.jpeg)

und  $p = 0.5$ .

2.3.3 Wahrscheinlichkeit P, dass das Ereignis mindestens k Mal eintritt Ansatz:

$$
P(X \ge k) = 1 - P(X \le k - 1)
$$
  
= 
$$
1 - \sum_{k=0}^{k-1} \left( {n \choose k-1} \times p^{k-1} \times (1-p)^{n-(k-1)} \right)
$$

Mit GTR: RUN Menü  $\rightarrow$  OPTN  $\rightarrow$ STAT (F5)  $\rightarrow$  DIST (F3)  $\rightarrow$  BINM (F5)  $\rightarrow$  1- $\rightarrow$  Bcd (F2)  $\rightarrow$  k  $\rightarrow$  *Komma*  $\rightarrow$  n  $\rightarrow$  *Komma*  $\rightarrow$  p 1-BinomialCD(K-1,N,P 1-BinomialCD(4,10,0.5)<br>0.623046875 O **BPd Bod InvB** Theorie und Beispiel für  $n = 10, k = 5$ und  $p = 0.5$ .

2.3.4 Wahrscheinlichkeit P, dass das Ereignis mindestens  $k_1$  und höchstens  $k_2$  Mal eintritt

Ansatz:  
\n
$$
P(k_1 \le X \le k_2)
$$
\n
$$
P(X \le k_2) - P(X \le k_1 - 1)
$$
\n
$$
= \sum_{X=0}^{k_2} \left( {n \choose k_2} \times p^{k_2} \times (1 - p)^{n - k_2} \right) - \sum_{X=0}^{k_1 - 1} \left( {n \choose k_1 - 1} \times p^{k_1 - 1} \times (1 - p)^{n - (k_1 - 1)} \right)
$$

Mit GTR: RUN Menü  $\rightarrow$  OPTN $\rightarrow$  STAT (F5)  $\rightarrow$  DIST (F3)  $\rightarrow$  BINM (F5)  $\rightarrow$  Bcd (F2)  $\rightarrow$  k<sub>2</sub>, n, p $\rightarrow$ )  $\rightarrow$  -  $\rightarrow$  Bcd (F2)  $\rightarrow$  k<sub>1</sub>-1, n, p BinomialCD(5,10,0.5) - BinomialCD(2,10,0.5<br>0.568359375 O  $BinomialCD(5, 10, 0.5) - BinomialCD(2, 10, 0.5)$ 

Beispiel für P für "Die Wahrscheinlichkeit, dass das Ereignis höchstens 5 Mal und mindestens 3 Mal stattfindet;  $p = 0.5$ ".

BPd Bod InvB

Wichtig: Die untere Intervallgrenze muss um einen verringert werden.

Wichtige Erklärung: Um nur das gesuchte Intervall zu berechnen, muss zunächst die kumulierte Wahrscheinlichkeit bis  $x \le 5$  berechnet werden und danach die kumulierte Wahrscheinlichkeit bis  $x \leq 2$  davon subtrahiert werden. So ist der Wert für  $x = 3$  noch enthalten.

### 3 Regression und Trassierung im EQUA und RUN Menü

### 3.1 Einführung in Matrizen:

3.1.1 Einführung

Egal ob im EQUA- oder RUN-Menü, lineare Gleichungssysteme werden immer wie folgt als Matrix eingegeben:

![](_page_20_Picture_85.jpeg)

Hinweis: Bei der ersten und zweiten linearen Gleichung ist darauf zu achten, dass vor dem Parameter "c" immer noch eine "1" steht und diese auch in die Matrix eingetragen wird.

3.1.2 Eingabe von Matrizen im EQUA Menü Schritt 1: Lineares Gleichungssystem eingeben:

> EQUA-Menü  $\rightarrow$  Simultaneous (F1)  $\rightarrow$  Anzahl an Unbekannten  $\rightarrow$  Zahlen eingeben

Schritt 2: Matrix lösen:  $\rightarrow$  SOLV (F1)

### 3.1.3 Eingabe von Matrizen im RUN Menü

Schritt 1: Lineares Gleichungssystem eingeben:

 $RUN Menü \rightarrow MAT (F3) \rightarrow Matrix$  auswählen (nicht EXE drücken)  $\rightarrow$ DIM (F3)  $\rightarrow$  Dimension eingeben (m=Zeilen; n=Spalten)  $\rightarrow$  EXE  $\rightarrow$ Gleichungen eingeben  $\rightarrow$  EXIT  $\rightarrow$  EXIT

Hinweis: Jetzt sind die Gleichungen gespeichert. Es können von A-Z, 26 Matrizen gespeichert werden. Es ist wichtig, dass man sich den Buchstaben merkt, unter welchem man die Gleichungen gespeichert hat. Gibt man die Gleichungen in "Mat A" ein, ist der zugehörige Buchstabe "A".

Schritt 2: Matrix lösen

RUN Menü  $\rightarrow$  OPTN  $\rightarrow$  MAT (F2)  $\rightarrow$   $\rightarrow$  (F6)  $\rightarrow$  Rref (F5)  $\rightarrow$   $\rightarrow$  (F6)  $\rightarrow$   $\rightarrow$  (F6)  $\rightarrow$  (F6)  $\rightarrow$  Mat (F1)  $\rightarrow$  ALPHA  $\rightarrow$  *Buchstaben eingeben, unter dem man die* Matrix gespeichert hat (siehe Hinweis)

![](_page_21_Picture_144.jpeg)

So sollte die Eingabe aussehen.

### 3.1.4 Deutung von Ergebnissen im EQUA-Menü

Hat man die Matrix aus 3.1.1 wie in 3.1.2 gezeigt im EQUA Menü eingegeben, werden folgende Lösungen ausgegeben:

![](_page_21_Figure_10.jpeg)

Der Wert für X steht für den Wert von a, der Wert von Y steht für den Wert von b usw. Die ungerundeten Werte werden (falls vorhanden) unten rechts im Bildschirm angezeigt (mit Pfeiltasten scrollen).

Hinweis: Es kann nicht zwischen unlösbaren Gleichungssystemen und Gleichungssystemen mit unendlich vielen Lösungen unterschieden werden. Deshalb ist es besonders bei der Vektorrechnung wichtig, Matrizen im RUN-Menü zu lösen.

### 3.1.5 Deutung von Ergebnissen im RUN-Menü

Hat man die Matrix aus 3.1.1 wie in 3.1.3 gezeigt im RUN-Menü als Matrix eingeben, werden folgende Lösungen ausgegeben:

![](_page_22_Figure_2.jpeg)

Die Lösungen sind wie folgt zu lesen:

$$
\begin{bmatrix} 1a + 0b + 0c = & \frac{76}{91} \\ 0a + 1b + 0c = & \frac{150}{91} \\ 0a + 0b + 1c = & -\frac{240}{91} \end{bmatrix}
$$

Die Werte für a, b und c können somit einfach abgelesen werden.

Hinweis:

1) Sollte der Taschenrechner folgendes Gleichungssystem ausgeben (oder ähnlich):

 $1[1a + 0b + 0c = 10]$  $2 | 0a + 1b + 0c = 12$  $3[0a+0b+0c=13]$ 

hat das Gleichungssystem keine Lösung. Die dritte lineare Funktion ist ein Widerspruch:  $0a + 0b + 0c$  kann nur Null sein und nicht 13.

2) Sollte der Taschenrechner folgendes Gleichungssystem ausgeben (oder ähnlich):

 $1[1a + 0b + 1c = 2]$  $2|0a+1b+1c=1$  $3 \log_2 0 + 0 + 0 = 0$ 

hat das Gleichungssystem unendlich viele Lösungen.

### 3.2 Anwendung von Matrizen:

3.2.1 Rekonstruktion/Trassierung einer Funktion anhand von 2-6 Parameter im EQUA Menü Ansatz: Gleichungssystem aufstellen

Mit GTR: Schritt 1: Gleichungen speichern (siehe 3.1.2) Schritt 2: Matrix lösen (siehe 3.1.2 und 3.1.4)

Beispiel: Eine lineare Funktion durch  $P = (1, 2)$  und  $Q = (10, 4)$ . Ansatz:

$$
f_1(1) = 2 \; ; \; f_2(10) = 4
$$
  
Matrix: 
$$
\begin{bmatrix} 1 & 1 & 2 \\ 10 & 1 & 4 \end{bmatrix}
$$

Schritt 1: Schritt 2:

![](_page_23_Picture_93.jpeg)

Die Lösung der Matrix ist für  $a = \frac{2}{9}$  und  $b = \frac{16}{9}$ . Die Funktion lautet also:  $f(x) = \frac{2}{9}x + \frac{16}{9}$ 

Optional: Die Funktion kann man im GRAPH-Menü eingeben und überprüfen, ob die Funktion die Bedingungen:  $P = (1, 2)$  und  $Q = (10, 4)$  erfüllt (siehe 1.1.9).

### 3.2.2 Rekonstruktion/Trassierung einer Funktion im RUN Menü Ansatz: Gleichungssystem aufstellen

Mit GTR: Schritt 1: Gleichungen speichern (siehe 3.1.3) Schritt 2: Matrix lösen (siehe 3.1.3 und 3.1.5)

Beispiel: Eine lineare Funktion durch  $P = (1, 2)$  und  $Q = (10, 4)$ . Ansatz:

![](_page_24_Figure_3.jpeg)

Eingabe in das Matrix Menü. Ausgabe der Lösung.

Die lineare Funktion durch die Punkte P und Q lautet:  $y(x) = \frac{2}{9}x + \frac{16}{9}$ .

(Weitere Hinweise siehe 3.2.1.)

### 4 Vektorrechnung im RUN Menü

Für folgendes Thema gilt (wenn nicht anders beschrieben):

$$
\vec{a} = \begin{pmatrix} a_1 \\ a_2 \\ a_3 \end{pmatrix}, \vec{b} = \begin{pmatrix} b_1 \\ b_2 \\ b_3 \end{pmatrix}, \vec{c} = \begin{pmatrix} c_1 \\ c_2 \\ c_3 \end{pmatrix}
$$
usw.

### 4.1 Grundlegende Rechnungen:

4.1.1 Vektoren eingeben

Mit GTR:

RUN-Menü  $\rightarrow$  MATH (F4)  $\rightarrow$  MAT (F1)  $\rightarrow$  3  $\times$  1 (F5) oder 2  $\times$  1 (F4) etc.  $\rightarrow$  Vektor eingeben

![](_page_25_Figure_7.jpeg)

Beispiel für den Vektor $\begin{pmatrix} 5 \\ 3 \end{pmatrix}$ 

4.1.2 Betrag eines Vektors

Ansatz: 
$$
\vec{b} = \begin{pmatrix} b_1 \\ b_2 \\ b_3 \end{pmatrix} \rightarrow |\vec{b}| = \sqrt{b_1^2 + b_2^2 + b_1^3}
$$

Mit GTR:

RUN Menü  $\rightarrow$  OPTN  $\rightarrow$  MAT (F2)  $\rightarrow$  F6  $\rightarrow$  F6  $\rightarrow$  F6  $\rightarrow$  Norm (F1)  $\rightarrow$  EXIT  $\rightarrow$  EXIT  $\rightarrow$  Vektor eingeben (siehe 4.1.1)

![](_page_25_Figure_13.jpeg)

#### 4.1.3 Abstand zwischen zwei Punkten

Hinweis: Punkt 1 (Vektor zum Punkt 1) ist immer der Startpunkt und Vektor 2 (Vektor zum Punkt 2) ist immer der Zielpunkt.

Ansatz: 
$$
d(A; B) = \sqrt{(b_1 - a_1)^2 + (b_2 - a_2)^2 + (b_3 - a_3)^2}
$$

Mit GTR: RUN Menü  $\rightarrow$  OPTN  $\rightarrow$ MAT (F2)  $\rightarrow$   $\rightarrow$  (F6)  $\rightarrow$   $\rightarrow$  (F6)  $\rightarrow$  Norm (F1)  $\rightarrow$  EXIT $\rightarrow$  EXIT $\rightarrow$ *Vektor 2 eingeben (siehe 4.1.1)* $\rightarrow$  - $\rightarrow$  Vektor 1 eingeben (siehe 4.1.1)  $\frac{2}{3}$ Norm  $2\sqrt{2}$ b **B×8 B×8 M×n, B×1 B×1 D** Beispiel für  $P = (1, 2, 3)$  und  $Q = (3, 2, 1)$ . Der Abstand der Punkte beträgt  $d(P; Q) = 2\sqrt{2}$ .

### 4.1.4 Skalarprodukt und Orthogonalitätsprüfung zweier Vektoren

Ansatz: 
$$
\vec{a} \times \vec{b} = \begin{pmatrix} a_1 \\ a_2 \\ a_3 \end{pmatrix} \times \begin{pmatrix} b_1 \\ b_2 \\ b_3 \end{pmatrix} = a_1 \times b_1 + a_2 \times b_2 + a_3 \times b_3
$$

Mit GTR:

RUN Menü  $\rightarrow$  OPTN  $\rightarrow$  MAT (F2)  $\rightarrow$   $\rightarrow$  (F6)  $\rightarrow$   $\rightarrow$  (F6)  $\rightarrow$  DotP (F2)  $\rightarrow$  Vektor 1 eingeben  $\rightarrow$  Komma  $\rightarrow$  Vektor 2 eingeben

$$
DotP \left( \begin{bmatrix} 10 \\ 1 \\ 4 \end{bmatrix}, \begin{bmatrix} 6 \\ 3 \\ -6 \end{bmatrix} \right)
$$
  
1  
1  
1  
232 133 100 231 133 10

Das Skalarprodukt der Vektoren  $\vec{a} = \begin{pmatrix} 10 \\ 1 \\ 4 \end{pmatrix}$  und  $\vec{b} = \begin{pmatrix} 6 \\ 3 \\ -6 \end{pmatrix}$  ist gleich 39.

Ist das Skalarprodukt der zwei Vektoren gleich 0, sind die Vektoren orthogonal (rechtwinklig) zueinander.

### 4.1.5 Schnittwinkel zweier Vektoren

Ansatz:  $\cos \sigma = \frac{\vec{a} \times \vec{b}}{|\vec{a}| \times |\vec{b}|}$ 

Hinweis: Der Taschenrechner berechnet nicht immer den kleineren Schnittwinkel. In Aufgaben, in denen der Schnittwinkel zwischen zwei Vektoren oder Geraden gesucht ist, ist meistens der kleinere der beiden Winkel gesucht. Um den Nebenwinkel zu berechnen muss der ermittelte Winkel von 180° subtrahiert werden:  $180^\circ - \sigma$ .

Mit GTR:

RUN Menü  $\rightarrow$  OPTN  $\rightarrow$  MAT (F2)  $\rightarrow$   $\rightarrow$  (F6)  $\rightarrow$  Angle (F4)  $\rightarrow$   $\vec{a}_1$ 

![](_page_27_Figure_5.jpeg)

Alternativ:

Mit GTR:

Run Menü  $\rightarrow$  Verwendung des Skalarproduktes und der Summen der Vektoren wie in Ansatz gezeigt:

![](_page_27_Figure_9.jpeg)

### 4.1.6 Winkel zweier Geraden zueinander (Schnittwinkel)

Ansatz:

 $\vec{m}_1$ und  $\vec{m}_2$  sind die Richtungsvektoren der Geraden. Welcher Richtungsvektor als  $\overline{m}_1$  oder  $\overline{m}_2$  gewählt wird, ist irrelevant.

Mit GTR:

\nRUN Menü → OPTN → MAT (F2) → → (F6) → Angle (F4) → 
$$
\vec{m}_1
$$

\n⇒  $Komma → \vec{m}_2$ 

\nAns1e  $\left[\frac{1}{3}\right], \left[\frac{4}{6}\right]$ 

\n10.49147701

\n11.49147701

\nDer Schnittwinkel der Geraden h:  $\vec{x} = \begin{pmatrix} 2 \\ 3 \\ 4 \end{pmatrix} + r \begin{pmatrix} 1 \\ 3 \\ 4 \end{pmatrix}$  und i:  $\vec{x} = \begin{pmatrix} 2 \\ 1 \\ 6 \end{pmatrix} + s \begin{pmatrix} 4 \\ 6 \\ 8 \end{pmatrix}$ ist  $\sigma \approx 10.5^\circ$ .

4.1.7 Kollinearitätsprüfung

$$
\vec{a} = \begin{pmatrix} a_1 \\ a_2 \\ a_3 \end{pmatrix}; \ \vec{b} = \begin{pmatrix} b_1 \\ b_2 \\ b_3 \end{pmatrix}
$$
  
Ansatz:

 $r \times \vec{a} = \vec{b}$ Oder:  $r \times \vec{b} = \vec{a}$ 

### Mit GTR:

Schritt 1: Gleichungssystem aufstellen (links) und als Matrix (rechts) in den Taschenrechner eingeben:

$$
\begin{vmatrix} ra_1 = b_1 \ ra_2 = b_2 \ ra_3 = b_3 \end{vmatrix} \rightarrow \begin{bmatrix} a_1 & b_1 \ a_2 & b_2 \ a_3 & b_3 \end{bmatrix}
$$

Mit GTR:

RUN Menü  $\rightarrow$  Mat (F3)  $\rightarrow$  DIM (F3) *(Dimension einstellen: m=Zeilen;*  $n=Reihen - in$  diesem Fall  $m = 3$  und  $n = 2$ )  $\rightarrow$  EXE  $\rightarrow$  Zahlen eingeben  $\rightarrow$  EXIT  $\rightarrow$  EXIT

Schritt 2: Matrix lösen

Mit GTR:

RUN Menü  $\rightarrow$  OPTN  $\rightarrow$  MAT (F2)  $\rightarrow$   $\rightarrow$  (F6)  $\rightarrow$  Rref (F5)  $\rightarrow$   $\rightarrow$  (F6)  $\rightarrow$   $\rightarrow$  (F6)  $\rightarrow$  (F6)  $\rightarrow$  Mat (F1)  $\rightarrow$  ALPHA  $\rightarrow$  Buchstabe eingeben, unter dem die Matrix in Schritt 1 gespeichert wurde

Schritt 3: Ergebnis lesen

Gibt es für die Matrix eine eindeutige Lösung, sind die Vektoren kollinear. Gibt es keine Lösung, sind die Vektoren nicht kollinear.

Der Wert für  $r$  ist wie folgt zu lesen:

$$
\begin{bmatrix} 1 & r \\ 0 & 0 \\ 0 & 0 \end{bmatrix}
$$

Beispiel:

Überprüfen Sie mit dem GTR, ob die Vektoren  $\vec{a} = \begin{pmatrix} 4 \\ -2 \\ 8 \end{pmatrix}$  und  $\vec{b} = \begin{pmatrix} 6 \\ -3 \\ 12 \end{pmatrix}$ 

kollinear sind.

Schritt 1: Matrix aufstellen

 $\begin{vmatrix} r \times 4 & = & 6 \\ r \times (-2) & = & -3 \\ r \times 8 & = & 12 \end{vmatrix}$   $\rightarrow \begin{bmatrix} 4 & 6 \\ -2 & -3 \\ 8 & 12 \end{bmatrix}$ 

Schritt 2: Matrix lösen

Wie in Schritt 1 und 2 erklärt in den Taschenrechner eingeben und lösen:

| Rref Mat A                | ø                     |        |
|---------------------------|-----------------------|--------|
| О<br>JUMP DEL , FMAT MATH | $\boldsymbol{\Omega}$ | 0<br>0 |

Schritt 3: Ergebnis lesen

Die Vektoren sind kollinear. Der Faktor  $r$  (siehe Ansatz) ist gleich  $\frac{3}{2}$ .

Beispiel für nicht kollineare Vektoren:

![](_page_30_Figure_6.jpeg)

4.1.8 Komplanaritätsprüfung

$$
\vec{a} = \begin{pmatrix} a_1 \\ a_2 \\ a_3 \end{pmatrix}; \ \vec{b} = \begin{pmatrix} b_1 \\ b_2 \\ b_3 \end{pmatrix}; \ \vec{c} = \begin{pmatrix} c_1 \\ c_2 \\ c_3 \end{pmatrix}
$$

Ansatz:

 $r \times \vec{a} + s \times \vec{b} = \vec{c}$ Oder:  $r \times \vec{c} + s \times \vec{c} = \vec{b}$ Oder:  $r \times \vec{b} + s \times \vec{c} = \vec{a}$ 

Schritt 1: Gleichungssystem aufstellen (links) und als Matrix (rechts) in den Taschenrechner eingeben:

 $\begin{vmatrix} ra_1 + sb_2 = c_1 \\ ra_2 + sb_2 = c_2 \\ ra_b + sb_3 = c_3 \end{vmatrix} \Rightarrow \begin{bmatrix} a_1 & b_1 & c_1 \\ a_2 & b_2 & c_2 \\ a_3 & b_3 & c_3 \end{bmatrix}$ 

Eingabe wie in 4.1.7

Schritt 2: Matrix lösen Mit GTR: Lösen wie in 4.1.7

#### Schritt 3: Ergebnis lesen

Gibt es für die Matrix eine eindeutige Lösung, sind die Vektoren komplanar. Die Werte für  $r$  und  $s$  sind der Lösungsmatrix zu entnehmen:

$$
\begin{bmatrix} 1 & 0 & r \\ 0 & 1 & s \\ 0 & 0 & 0 \end{bmatrix}
$$

Gibt es keine Lösung für das Gleichungssystem, sind die Vektoren nicht komplanar.

Beispiel:

Überprüfen Sie mit dem GTR, ob die Vektoren  $\vec{a} = \begin{pmatrix} 1 \\ 7 \\ 2 \end{pmatrix}$ ,  $\vec{b} = \begin{pmatrix} 1 \\ 2 \\ 1 \end{pmatrix}$  und

 $\vec{c} = \begin{pmatrix} 2 \\ -1 \end{pmatrix}$ zueinander komplanar sind.

Schritt 1: Matrix aufstellen

 $\begin{array}{|l|l|l|} \hline r \times 1 + s \times 1 &=& 2 \\ r \times 7 + s \times 2 &=& -1 \\ r \times 2 + s \times 1 &=& 1 \end{array} \Rightarrow \begin{bmatrix} 1 & 1 & 2 \\ 7 & 2 & -1 \\ 2 & 1 & 1 \end{bmatrix}$ 

Schritt 2: Matrix lösen

Wie in Schritt 1 und 2 unter 4.1.7 erklärt in den Taschenrechner eingeben.

![](_page_32_Figure_4.jpeg)

Schritt 3: Ergebnis lesen

Die Vektoren sind komplanar. Der Faktor  $r$  ist gleich  $-1$  und der Faktor  $s$  ist gleich 3.

Beispiel für nicht komplanare Vektoren:

![](_page_32_Figure_8.jpeg)

Die dritte Zeile ist ein Widerspruch (siehe 3.1.5):  $0r + 0s \neq 1$ .

### 4.2 Lagebeziehungen

4.2.1 Gerade zu Ebene in Parameterform

Ansatz: 
$$
g \cap E
$$
  
\n
$$
g: \vec{x} = \begin{pmatrix} a_1 \\ a_2 \\ a_3 \end{pmatrix} + r \begin{pmatrix} b_1 \\ b_2 \\ b_3 \end{pmatrix} \text{und } E: \vec{x} = \begin{pmatrix} c_1 \\ c_2 \\ c_3 \end{pmatrix} + s \begin{pmatrix} d_1 \\ d_2 \\ d_3 \end{pmatrix} + t \begin{pmatrix} e_1 \\ e_2 \\ e_3 \end{pmatrix}
$$
\n
$$
\begin{pmatrix} a_1 \\ a_2 \\ a_3 \end{pmatrix} + r \begin{pmatrix} b_1 \\ b_2 \\ b_3 \end{pmatrix} = \begin{pmatrix} c_1 \\ c_2 \\ c_3 \end{pmatrix} + s \begin{pmatrix} d_1 \\ d_2 \\ d_3 \end{pmatrix} + t \begin{pmatrix} e_1 \\ e_2 \\ e_3 \end{pmatrix}
$$

Eindeutige Lösung: Schneidend Keine Lösung: Parallel Unendlich viele Lösungen: g ist in E enthalten

![](_page_33_Figure_4.jpeg)

Aufgrund der größeren Komplexität direkt mit Beispiel. Beispiel:

$$
g: \vec{x} = \begin{pmatrix} 3 \\ 2 \\ 5 \end{pmatrix} + r \begin{pmatrix} 4 \\ 11 \\ -1 \end{pmatrix} \text{ und } E: \vec{x} = \begin{pmatrix} 0 \\ 20 \\ 0 \end{pmatrix} + s \begin{pmatrix} 0 \\ 0 \\ 6 \end{pmatrix} + t \begin{pmatrix} 15 \\ 0 \\ 0 \end{pmatrix}
$$
  
Es wird  $E = g$  gesetzt:  

$$
\begin{pmatrix} 0 \\ 20 \\ 0 \end{pmatrix} + s \begin{pmatrix} 0 \\ 0 \\ 6 \end{pmatrix} + t \begin{pmatrix} 15 \\ 0 \\ 0 \end{pmatrix} = \begin{pmatrix} 3 \\ 2 \\ 5 \end{pmatrix} + r \begin{pmatrix} 4 \\ 11 \\ -1 \end{pmatrix}
$$
  
Es wird so umgestellt, dass Richtungsvektoren mit Parameter links und die  
Summe der Stützvektoren rechts stehen:  

$$
\begin{pmatrix} 0 \\ 0 \end{pmatrix} + r \begin{pmatrix} 4 \\ 1 \end{pmatrix} + r \begin{pmatrix} 3 \\ 0 \end{pmatrix}
$$

$$
s\begin{pmatrix}0\\0\\6\end{pmatrix} + t\begin{pmatrix}15\\0\\0\end{pmatrix} - r\begin{pmatrix}4\\11\\-1\end{pmatrix} = \begin{pmatrix}3\\2\\5\end{pmatrix} - \begin{pmatrix}0\\20\\0\end{pmatrix}
$$

$$
s\begin{pmatrix}0\\0\\6\end{pmatrix} + t\begin{pmatrix}15\\0\\0\end{pmatrix} - r\begin{pmatrix}4\\11\\-1\end{pmatrix} = \begin{pmatrix}3\\-18\\5\end{pmatrix}
$$

Es wird ein Gleichungssystem aufgestellt und in den Taschenrechner eingegeben (siehe 3.1.2/3 und 3.1.4/5):

$$
\begin{bmatrix} 0 & 15 & -4 & 3 \\ 0 & 0 & -11 & -18 \\ 6 & 0 & 1 & 5 \end{bmatrix}
$$

Die Lösung der Matrix:

![](_page_34_Picture_76.jpeg)

Die Matrix hat eine eindeutige Lösung: ;  $t = \frac{7}{14}$  und

Schnittpunkt:

Entweder: s und t in  $E$  einsetzen oder  $r$  in  $g$  einsetzen.  $r$  in  $g$ :

$$
S = \begin{pmatrix} 3 \\ 2 \\ 5 \end{pmatrix} + \frac{18}{11} \times \begin{pmatrix} 4 \\ 11 \\ -1 \end{pmatrix}
$$

$$
S = \begin{pmatrix} \frac{105}{11} \\ \frac{20}{37} \\ \frac{37}{11} \end{pmatrix} \approx \begin{pmatrix} 9,55 \\ 20 \\ 3,36 \end{pmatrix}
$$

4.2.2 Gerade zu Gerade in Parameterform + Schnittpunkt

Lage: 
$$
g_1
$$
:  $\vec{x} = \begin{pmatrix} a_1 \\ a_2 \\ a_3 \end{pmatrix} + r \begin{pmatrix} b_1 \\ b_2 \\ b_3 \end{pmatrix}$  und  $g_2$ :  $\vec{x} = \begin{pmatrix} c_1 \\ c_2 \\ c_3 \end{pmatrix} + s \begin{pmatrix} d_1 \\ d_2 \\ d_3 \end{pmatrix}$ 

![](_page_35_Figure_2.jpeg)

Schritt 1: Kollinearitätsprüfung der Richtungsvektoren:

Ansatz:  $\vec{b} = r \times \vec{a}$ Oder:  $\vec{a} = r \times \vec{b}$ 

 $\rightarrow$  siehe 4.1.7

Schritt 1.1: Wenn die Richtungsvektoren kollinear sind, muss geprüft werden, ob die Geraden identisch sind:

$$
\text{Ansatz:} \begin{pmatrix} a_1 \\ a_2 \\ a_3 \end{pmatrix} + r \begin{pmatrix} b_1 \\ b_2 \\ b_3 \end{pmatrix} = \begin{pmatrix} c_1 \\ c_2 \\ c_3 \end{pmatrix}
$$

Lösen:

1.)  $r$  so bestimmen, dass:  $a_1 + r \times b_1 = c_1$ wahr ist.

2.) Nun den Parameter  $r$  einsetzen:  $a_2 + r \times b_2 = c_2$  $a_3 + r \times b_3 = c_3$ Prüfen, ob die Aussagen wahr sind.

Wahr:  $g_1$  und  $g_2$  sind identisch. Nicht wahr:  $g_1$  und  $g_2$  sind parallel.

Schritt 2: (wenn 1 und 1.1 nicht gilt) Ansatz:

$$
\begin{pmatrix} a_1 & a_2 \ a_2 \ a_3 \end{pmatrix} + r \begin{pmatrix} b_1 \\ b_2 \\ b_3 \end{pmatrix} = \begin{pmatrix} c_1 \\ c_2 \\ c_3 \end{pmatrix} + s \begin{pmatrix} d_1 \\ d_2 \\ d_3 \end{pmatrix}
$$

Wie in 4.2.1 lösen.

Eindeutige Lösung:  $g_1$  und  $g_2$  schneiden sich. Keine Lösung:  $g_1$  und  $g_2$  sind windschief.

Schnittpunkt: Berechnung wie in 4.2.1.

### 4.2.3 Schnittgerade von Ebenen in Parameterform bestimmen

Aufgrund der größeren Komplexität hier direkt mit Beispiel. Die Schnittgerade von:

$$
E_1: \vec{x} = \begin{pmatrix} 1 \\ 2 \\ 3 \end{pmatrix} + s \begin{pmatrix} 1 \\ -1 \\ 0 \end{pmatrix} + t \begin{pmatrix} 1 \\ 0 \\ -1 \end{pmatrix} \text{und } E_2: \vec{x} = \begin{pmatrix} 5 \\ 6 \\ 7 \end{pmatrix} + v \begin{pmatrix} 0 \\ -1 \\ 2 \end{pmatrix} + m \begin{pmatrix} -1 \\ 2 \\ 1 \end{pmatrix}
$$

ist gesucht.

Schritt1:

Ebenen gleichsetzen:

$$
\begin{pmatrix} 1 \\ 2 \\ 3 \end{pmatrix} + s \begin{pmatrix} 1 \\ -1 \\ 0 \end{pmatrix} + t \begin{pmatrix} 1 \\ 0 \\ -1 \end{pmatrix} = \begin{pmatrix} 5 \\ 6 \\ 7 \end{pmatrix} + v \begin{pmatrix} 0 \\ -1 \\ 2 \end{pmatrix} + m \begin{pmatrix} -1 \\ 2 \\ 1 \end{pmatrix}
$$

Es wird so umgestellt, dass Richtungsvektoren mit Parameter links und die Summe der Stützvektoren rechts stehen:

$$
s\begin{pmatrix} 1\\-1\\0 \end{pmatrix} + t\begin{pmatrix} 1\\0\\-1 \end{pmatrix} - v\begin{pmatrix} 0\\-1\\2 \end{pmatrix} - m\begin{pmatrix} -1\\2\\1 \end{pmatrix} = \begin{pmatrix} 5\\6\\7 \end{pmatrix} - \begin{pmatrix} 1\\2\\3 \end{pmatrix}
$$

$$
s\begin{pmatrix} 1\\-1\\0 \end{pmatrix} + t\begin{pmatrix} 1\\0\\-1 \end{pmatrix} - v\begin{pmatrix} 0\\-1\\2 \end{pmatrix} - m\begin{pmatrix} -1\\2\\1 \end{pmatrix} = \begin{pmatrix} 4\\4\\4 \end{pmatrix}
$$

Schritt 2:

Es wird ein Gleichungssystem aufgestellt (links) und in den Taschenrechner eingegeben (rechts) (siehe 3.1.2/3 und 3.1.4/5):

$$
\begin{vmatrix} 1s + 1t - 0v + 1m = 4 \\ -1s + 0t + 1v - 2m = 4 \\ 0s - 1t - 2v - 1m = 4 \end{vmatrix} \Rightarrow \begin{bmatrix} 1 & 1 & 0 & 1 & 4 \\ -1 & 0 & 1 & -2 & 4 \\ 0 & -1 & -2 & -1 & 4 \end{bmatrix}
$$

Mit GTR:

![](_page_37_Picture_94.jpeg)

Die Lösungsmatrix ist wie bereits bekannt zu lesen:  $\mathbf{z}$  $\mathbf{a}$ 

$$
\begin{bmatrix} 1 & 0 & 0 & 4 & -16 \ 0 & 1 & 0 & -3 & 20 \ 0 & 0 & 1 & 2 & -12 \end{bmatrix} \rightarrow \begin{bmatrix} 1s + 0t + 0v + 4m = -16 \ 0s + 1t + 0v - 3m = 20 \ 0s + 0t + 1v + 2m = -12 \end{bmatrix} \begin{bmatrix} 1 \\ 2 \end{bmatrix}
$$

Man wählt eine Gleichung, in der zwei Parameter aus einer Ebenengleichung enthalten sind (die Gleichung 1. und 2. sind nicht möglich, da die Parameter und  $m / t$  und  $m$  aus verschiedenen Ebengleichungen kommen. Es ist nur Gleichung 3. möglich):

 $1v + 2m = -12 \rightarrow 1v = -12 - 2m$ 

Schritt 3: Gleichung in Ebenengleichung einsetzten:

$$
\vec{x} = \begin{pmatrix} 5 \\ 6 \\ 7 \end{pmatrix} + (-12 - 2m) \times \begin{pmatrix} 0 \\ -1 \\ 2 \end{pmatrix} + m \begin{pmatrix} -1 \\ 2 \\ 1 \end{pmatrix}
$$
  
Auflösen:

Auflösen:

1.) 
$$
\vec{x} = \begin{pmatrix} 5 \\ 6 \\ 7 \end{pmatrix} + (-12) \times \begin{pmatrix} 0 \\ -1 \\ 2 \end{pmatrix} - 2m \times \begin{pmatrix} 0 \\ -1 \\ 2 \end{pmatrix} + m \begin{pmatrix} -1 \\ 2 \\ 1 \end{pmatrix}
$$
  
\n2.)  $\vec{x} = \begin{pmatrix} 5 \\ 6 \\ 7 \end{pmatrix} + \begin{pmatrix} 0 \\ 12 \\ -24 \end{pmatrix} + m \begin{pmatrix} 0 \\ 2 \\ -4 \end{pmatrix} + m \begin{pmatrix} -1 \\ 2 \\ 1 \end{pmatrix}$   
\n3.)  $\vec{x} = \begin{pmatrix} 5 \\ 18 \\ -17 \end{pmatrix} + m \begin{pmatrix} -1 \\ 4 \\ -3 \end{pmatrix}$ 

Die Schnittgerade von  $E_1$  und  $E_2$  ist:

$$
s: \vec{x} = \begin{pmatrix} 5 \\ 18 \\ -17 \end{pmatrix} + m \begin{pmatrix} -1 \\ 4 \\ -3 \end{pmatrix}
$$

### 4.3 Ebenenformen

Nicht alle Ebenenformen können mithilfe des Taschenrechners in andere Ebenenformen umgewandelt werden. Folgende Umwandlungen sind mit dem Taschenrechner möglich und sinnvoll:

4.3.1 Parameterform zu Normalenform ohne Kreuzprodukt

$$
E: \vec{x} = \begin{pmatrix} a_1 \\ a_2 \\ a_3 \end{pmatrix} + r \begin{pmatrix} b_1 \\ b_2 \\ b_3 \end{pmatrix} + s \begin{pmatrix} c_1 \\ c_2 \\ c_3 \end{pmatrix} \text{zu } E: (\vec{x} - \vec{a}) \times \vec{n} = 0; \ \vec{n} = \begin{pmatrix} x \\ y \\ z \end{pmatrix}
$$

Schritt 1:

Gleichungen nach folgendem Schema aufstellen.<br>  $\begin{vmatrix} b_1 \times x + b_2 \times y + b_3 \times z = 0 \\ c_1 \times x + c_2 \times y + c_3 \times z = 0 \end{vmatrix}$ 

### Schritt 2:

 $x, y$  oder z beliebig festlegen und einsetzen. Danach umstellen.

Sei  $x = 1$ .  $\begin{vmatrix} b_1 \times 1 + b_2 \times y + b_3 \times z = 0 \\ c_1 \times 1 + c_2 \times y + c_3 \times z = 0 \end{vmatrix}$  /  $-(b_1 \times 1)$ 

$$
\begin{vmatrix} b_2 \times y + b_3 \times z = -b_1 \times 1 \\ c_2 \times y + c_3 \times z = -c_1 \times 1 \end{vmatrix}
$$

### Schritt 3:

Gleichung in den Taschenrechner eingeben und lösen (siehe 3.1.2/3) Die Lösung für y wird in der ersten Zeile angezeigt und die Lösung für z in der zweiten Zeile (siehe 3.1.4/5) (wenn x in Schritt 2 festgelegt wurde). Die Werte für  $x$ ,  $y$  und  $z$  in den Normalenvektor einsetzen.

### Schritt 4:

Normalenvektor in Normalengleichung einsetzen. Für den Vektor  $\vec{a}$  kann entweder der Stützvektor der Ebene, oder der Ortsvektor eines beliebigen Punktes in der Ebene, verwendet werden.

$$
E: \left(\vec{x} - \begin{pmatrix} a_1 \\ a_2 \\ a_3 \end{pmatrix}\right) \times \begin{pmatrix} x \\ y \\ z \end{pmatrix} = 0
$$

### Schritt 5 (optional):

Prüfen, ob der Normalenvektor  $\vec{n}$  zu den Spannvektoren der Ebene orthogonal ist (siehe 4.1.4). Sollte dies nicht der Fall sein, ist die vorige Berechnung fehlerhaft.

Beispiel:

Die Normalenform der Ebene  $\vec{x} = \begin{pmatrix} 1 \\ 2 \\ 2 \end{pmatrix} + r \begin{pmatrix} 4 \\ 1 \\ 2 \end{pmatrix} + s \begin{pmatrix} 6 \\ 2 \\ 2 \end{pmatrix}$  ist gesucht. Schritt 1: Gleichungen aufstellen.  $|4x + 1y + 2z = 0|$  $\left|6x+2y+2z=0\right|$ Schritt 2: Sei  $x = 1$ :  $\begin{vmatrix} 4 \times 1 + 1y + 2z = 0 \\ 6 \times 1 + 2y + 2z = 0 \end{vmatrix}$   $\rightarrow$   $\begin{vmatrix} 1y + 2z = -4 \\ 2y + 2z = -6 \end{vmatrix}$ Schritt 3: Mit GTR:

Eingabe der Matrix nach 3.1.2 oder 3.1.3 Hier nach 3.1.3:

Lösung:

Reef Mat A

\n
$$
\begin{bmatrix}\n1 & 0 & -2 \\
0 & 1 & -1\n\end{bmatrix}
$$
\nExercises

**WEP 030 EXEMPLE .**<br>Also:  $y = -2$  und  $z = -1$ .

Hinweis: Man muss das Deuten von Lösungsmatratzen im RUN Menü beachten (siehe 3.1.5).

Also:  $\vec{n} = \begin{pmatrix} 1 \\ -2 \\ 1 \end{pmatrix}$  Hinweis:  $x = 1$ , da dies in Schritt 2 festgelegt wurde.

Schritt 4:

Normalenform aufstellen.

$$
\left(\vec{x} - \begin{pmatrix} 1 \\ 2 \\ 3 \end{pmatrix}\right) \times \begin{pmatrix} 1 \\ -2 \\ -1 \end{pmatrix} = 0
$$

Schritt 5 (optional):

Prüfen, ob der Normalenvektor zu den Spannvektoren der Ebene orthogonal ist (siehe 4.1.4). Das Skalarprodukt der Spannvektoren  $\vec{r} = \begin{pmatrix} 4 \\ 1 \\ 2 \end{pmatrix}$  und  $\vec{s} = \begin{pmatrix} 6 \\ 2 \\ 2 \end{pmatrix}$  mit dem Normalenvektor muss gleich 0 sein. Sollte dies nicht der Fall sein, ist die vorige Berechnung fehlerhaft.

4.3.2 Parameterform zu Normalenform mit Kreuzprodukt

$$
E: \vec{x} = \begin{pmatrix} a_1 \\ a_2 \\ a_3 \end{pmatrix} + r \begin{pmatrix} b_1 \\ b_2 \\ b_3 \end{pmatrix} + s \begin{pmatrix} c_1 \\ c_2 \\ c_3 \end{pmatrix} \text{zu } E: (\vec{x} - \vec{a}) \times \vec{n} = 0; \ \vec{n} = \begin{pmatrix} x \\ y \\ z \end{pmatrix}
$$

Schritt 1:

Normalenvektor durch das Kreuzprodukt berechnen.

$$
\begin{pmatrix} b_1 \\ b_2 \\ b_3 \end{pmatrix} \times \begin{pmatrix} c_1 \\ c_2 \\ c_3 \end{pmatrix} = \begin{pmatrix} x \\ y \\ z \end{pmatrix} = \vec{n}
$$

Mit GTR:

RUN Menü  $\rightarrow$  OPTN  $\rightarrow$  MAT (F2)  $\rightarrow$   $\rightarrow$  (F6)  $\rightarrow$  (F6)  $\rightarrow$  CrsP (F3)  $\rightarrow$  Spannvektoren der Ebene eingeben (siehe 4.1.1)

![](_page_41_Figure_7.jpeg)

Schritt 2:

Normalenvektor in Normalenform einsetzen. Für den Vektor  $\vec{a}$  kann entweder der Stützvektor der Ebene, oder der Ortsvektor eines beliebigen Punktes in der Ebene verwendet werden.

$$
E: \left(\vec{x} - \begin{pmatrix} a_1 \\ a_2 \\ a_3 \end{pmatrix}\right) \times \begin{pmatrix} x \\ y \\ z \end{pmatrix} = 0
$$

Schritt 3 (optional):

Prüfen, ob der Normalenvektor  $\vec{n}$  zu den Spannvektoren der Ebene orthogonal ist (siehe 4.1.4). Sollte dies nicht der Fall sein, ist die vorige Berechnung fehlerhaft.

Beispiel:

Die Normalenform für die Ebene  $\vec{x} = \begin{pmatrix} 1 \\ 2 \\ 3 \end{pmatrix} + r \begin{pmatrix} 4 \\ 1 \\ 2 \end{pmatrix} + s \begin{pmatrix} 6 \\ 2 \\ 2 \end{pmatrix}$  ist gesucht.

Schritt 1: Kreuzprodukt berechnen.

Mit GTR: Eingabe siehe oben

$$
\begin{bmatrix}\n\text{CrossP}\left(\begin{bmatrix} 4\\1\\2 \end{bmatrix}, \begin{bmatrix} 6\\2\\2 \end{bmatrix}\right) & \begin{bmatrix} -2\\4\\2 \end{bmatrix} \\
\text{Rec 1} & \text{Rec 2} & \text{Rec 3} & \text{Rec 4} \\
\text{Dec 5} & \text{Rec 5} & \text{Rec 5} & \text{Rec 6} \\
\text{Dec 6} & \text{Rec 7} & \text{Rec 8} & \text{Rec 9} & \text{Rec 1} \\
\text{Dec 7} & \text{Rec 8} & \text{Rec 9} & \text{Rec 1} & \text{Rec 2} & \text{Rec 3} \\
\text{Dec 8} & \text{Rec 1} & \text{Rec 1} & \text{Rec 2} & \text{Rec 3} & \text{Rec 4} & \text{Rec 5} \\
\text{Dec 9} & \text{Rec 1} & \text{Rec 2} & \text{Rec 3} & \text{Rec 4} & \text{Rec 5} & \text{Rec 6} & \text{Rec 6} \\
\text{Dec 1} & \text{Rec 3} & \text{Rec 4} & \text{Rec 5} & \text{Rec 6} & \text{Rec 7} & \text{Rec 8} & \text{Rec 9} & \text{Rec 9} & \text{Rec 1} \\
\text{Dec 2} & \text{Rec 1} & \text{Rec 2} & \text{Rec 3} & \text{Rec 4} & \text{Rec 5} & \text{Rec 6} & \text{Rec 7} & \text{Rec 8} & \text{Rec 9} & \text{Rec 9} & \text{Rec 1} \\
\text{Dec 1} & \text{Rec 1} & \text{Rec 2} & \text{Rec 3} & \text{Rec 4} & \text{Rec 5} & \text{Rec 6} & \text{Rec 7} & \text{Rec 8} & \text{Rec 9} & \text{Rec 9} & \text{Rec 1} \\
\text{Rec 1} & \text{Rec 2} & \text{Rec 3} & \text{Rec 4} & \text{Rec 5} & \text{Rec 6} & \text{Rec 7} & \text{Rec 8} & \text{Rec 9} & \text{Rec 1} \\
\text{Rec 1} & \text{Rec 2} & \text{Rec 3} & \text{Rec 4} & \text{Rec 5} & \text{Rec 6} & \text{Rec 7} & \text{Rec 8} &
$$

Schritt 2:

Normalenvektor und Stückvektor in Normalenform einsetzen.

$$
E: \left(\vec{x} - \begin{pmatrix} 1 \\ 2 \\ 3 \end{pmatrix}\right) \times \begin{pmatrix} -2 \\ 4 \\ 2 \end{pmatrix} = 0
$$

Schritt 3 (optional):

Prüfen, ob der Normalenvektor  $\vec{n} = \begin{pmatrix} -2 \\ 4 \\ 2 \end{pmatrix}$  zu den Spannvektoren der Ebene

orthogonal ist (siehe 4.1.4). Das Skalarprodukt der Spannvektoren  $\vec{r} = \begin{pmatrix} 4 \\ 1 \\ 2 \end{pmatrix}$  und

 $\vec{s} = \begin{pmatrix} 6 \\ 2 \\ 2 \end{pmatrix}$  mit dem Normalenvektor muss = 0 sein. Dies ist der Fall.

### 5 SolveN Lösen von Gleichungen mit einer Unbekannten im RUN Menü

### 5.1 SolveN:

### 5.1.1 Erklärung

SolveN kann im RUN Menü benutzt werden, um Gleichungen mit einer Unbekannten zu lösen. Diese Funktion kann bei jedem Thema und für jede beliebige Gleichung verwendet werden.

Wichtig: SolveN zeigt oft nicht alle möglichen Lösungen für eine Gleichung an. Es kann immer sein, dass es weitere Lösungen gibt, die nicht angezeigt werden. Beispielsweise wird bei der Nullstellenbestimmung einer Funktion mit SolveN teilweise nur eine von mehreren vorhandenen Nullstellen angezeigt. Es muss also bei jedem Ergebnis ausgeschlossen werden, dass es noch mehr Lösungen gibt.

Mit GTR: RUN Menü  $\rightarrow$  OPTN  $\rightarrow$  CALC (F4) $\rightarrow$  SolveN (F5)  $\rightarrow$  Gleichung eingeben  $\rightarrow$ (mit SHIFT+  $\overline{\overline{C}}$  Ergebnis der Gleichung eingeben)

5.1.2 Beispielrechnung mit SolveN

Die Gleichung: 53.62

$$
154 = \left(\frac{53,62}{78,01^x}\right)^2
$$

soll nach X aufgelöst werden.

![](_page_43_Figure_10.jpeg)

Lösung:  $x \approx 0.3374$ .

Hinweis: Sollte in einer Gleichung  $x$  und ein weiterer Parameter vorkommen, muss dieser am Ende der Gleichung mit einem Komma von der Gleichung getrennt werden.

![](_page_44_Figure_1.jpeg)

Der Taschenrechner berechnet dann den Wert für a.

### 6 Funktionsscharen

Leider sind die Aufgaben in Klausuren nicht immer so einfach und "straightforward" wie die Beispielrechnungen, die hier zu jedem Thema aufgeführt sind. Oftmals kommen in den Aufgaben Parameter vor. Viele würden jetzt sagen, dass man diese Aufgaben nur algebraisch lösen kann, das ist aber nicht richtig. Wenn man verschiedene Funktionen kombiniert, kann man die meisten Parameteraufgaben mit dem Taschenrechner lösen. Dafür ist es jedoch wichtig, den mathematischen Ansatz verstanden zu haben, da oft mit SolveN und dem mathematischen Ansatz die Parameter bestimmt werden.

### 6.1 Kurvendiskussion mit Parametern

Folgend einige Beispielrechnungen:

Achtung: Die Frage, für welche Parameter eine Funktion eine Eigenschaft hat (es ist also kein direkter Wert gesucht), kann nur manchmal mit dem GTR gelöst werden (siehe 6.1.2).

6.1.1 Bestimmung von Nullstellen mit einem Parameter (konkret) Bestimmen Sie den Parameter  $a$  so, dass die Funktion  $f_a(x) = x^2 + ax$  bei  $x = 5$  eine Nullstelle hat  $(a \in \mathbb{R})$ .

> Ansatz:  $f(5) = 0 \rightarrow 5^2 + a \times 5 = 0$ Mit GTR: Eingabe nach 5.1.1  $SolveN(5^2+5×x=0)$  $\langle -5 \rangle$  $\Box$ JUMP DEL PMAT MATP

Antwort:

Damit die Funktion  $f_a(x) = x^2 + ax$  bei  $x = 5$  eine Nullstelle hat, muss  $a = -5$  gesetzt werden.

### 6.1.2 Bestimmung von Extremstellen einer Funktionsschar

Bestimmen Sie alle Extremstellen der Funktionsschar

 $f_a(x) = 2x - a^2 \times x^3 \ (a \in \mathbb{R}).$ 

Ansatz:  $f'_a(x) = 0 \implies 2 - 3 \times a^2 \times x^2 = 0$ 

Wichtig: Da der Taschenrechner mit SolveN nur eine Unbekannte bestimmen kann, muss ein Trick verwendet werden: Es muss einmal  $a = 1$  und einmal  $a = 2$  gesetzt werden.

Also:

1) 
$$
2 - 3 \times 1^2 \times x^2 = 0
$$

Mit GTR:

Eingabe nach 5.1.1

2) 
$$
2 - 3 \times 2^2 \times x^2 = 0
$$
  
Mit GTR:  
Eingabe nach 5.1.1

SolveN12-3×2<sup>2</sup>×X<sup>2</sup>=0  
\n
$$
\left\{\frac{\sqrt{6}}{6}, \frac{\sqrt{6}}{6}\right\}
$$
\n
$$
\boxed{0}
$$

Deutung:

Da sich der Nenner verdoppelt, wenn  $a$  verdoppelt wird, steht  $a$ dementsprechend im Nenner.

a

Achtung: Wenn sich der Zähler verdoppelt, wenn  $a$  verdoppelt wird, steht  $a$  im Zähler.

Antwort:

$$
x_{1,2} = \pm \frac{\sqrt{6}}{3 \times a}
$$

Weiteres Beispiel: Bestimmen Sie alle Extremstellen der Funktionsschar  $f_a(x) = x^3 + a \times x^2 \ (a \in \mathbb{R}).$ Ansatz:  $f'_a(x) = 0$  $3x^2 + 2 \times 1 \times x = 0$ 1.1) Mit GTR: Eingabe nach 5.1.1<br>SolveN(3x<sup>2</sup>+2×1×x=0<br> $\left\{-\frac{2}{3}, \Theta\right\}$  $\Box$ JUMP DEL PMAT MATH

Und 2.2)  $3x^2 + 2 \times 2 \times x = 0$ Mit GTR: Eingabe nach 5.1.1 SolveN(3X<sup>2</sup>+2×2×X=0  $\{-\frac{4}{5}, 0\}$  $\Box$ JUMP DEL PMAT MATH

### Deutung:

Da sich der Zähler verdoppelt, wenn  $a$  verdoppelt wird, steht  $a$ dementsprechend im Zähler.

Also:

$$
x_1 = \frac{2 \times a}{3} \; ; \; x_2 = 0
$$

6.1.3 Bestimmung von Extremstellen mit einem Parameter

Bestimmen Sie den Parameter  $a$  ( $a \in \mathbb{R}$ ) so, dass die Funktion  $f_a(x) = x^2 + ax$  bei  $x = 5$  eine Extremstelle hat. Ansatz:  $f'(5) = 0 \rightarrow 2 \times 5 + a=0$ Mit GTR: Eingabe wie in 5.1.1 SolveN(2×5+X=0  $\langle -10 \rangle$  $\Box$ 

### JUMP DEL, PMAT MATH

Damit die Funktion  $f_a(x) = x^2 + ax$  bei  $x = 5$  eine Extremstelle hat, muss  $a = -10$  gesetzt werden.

### 6.2 Integralrechnung mit Parametern

6.2.1 Bestimmung von Integralgrenzen für Integrale mit bestimmten Werten Bestimmen Sie den Parameter  $a$  ( $a \in \mathbb{R}$ ) so, dass das Integral  $\int_0^a x^3 - 3x + 10 dx$  einen Wert von  $A = 36.75$  FE hat. Ansatz:  $\int_0^a x^3 - 3x + 10 dx = 36,75$ 

Mit GTR:

Eingabe wie in  $5.1.1$ 

SolveN
$$
\left\{\n \begin{bmatrix}\n 8 & x^3 - 3x + 10 \, dx = 36.75 \\
 6 & -4.634241186.3\n \end{bmatrix}\n \right\}
$$
\n\nDEM

\n

Alternativ kann auch " $a^{\omega}$  als "obere" Integralgrenze verwendet werden (Hinweis unter 5.1.2 beachten). Antwort:

Damit das Integral einen Wert von  $A = 36,75$  FE hat, muss  $a = 3$  gesetzt werden. (Für  $a \approx -4.634$  hat das Integral einen Wert von " $A \approx -36.75$  FE".)

### 6.2.2 Bestimmung von Parametern eines Integrals

Bestimmen Sie den Parameter  $a$  ( $a \in \mathbb{R}$ ) so, dass das Integral  $\int_0^3 x^3 - 3x + a \, dx$  in dem angebenden Bereich einen Wert von  $A = 36,75$  hat. Ansatz:  $\int_0^3 x^3 - 3x + a \, dx = 36.75$ Mit GTR: Eingabe nach 5.1.1 und 5.1.2<br>SolveN $\left(\int_{0}^{3} x^{3} - 3x + A dx = 36.75.8$ O  $Jd8$   $Z$  (  $\overline{\phantom{0}}$ 

Antwort:

Damit das Integral in dem angegebenen Bereich einen Wert von  $A = 36,75$ hat, muss  $a = 10$  gesetzt werden.

Ich hoffe, dieses Buch ist eine nützliche Hilfe beim Umgang mit dem Grafikrechner und kann so den Mathematikunterricht erleichtern. Für Korrekturen, Ergänzungen und Verbesserungsvorschläge bin ich dankbar:

moritz.landwehr01@gmail.com